## **How to Add a Mailbox to Outlook (PC)**

1. Go to File in the top right corner.

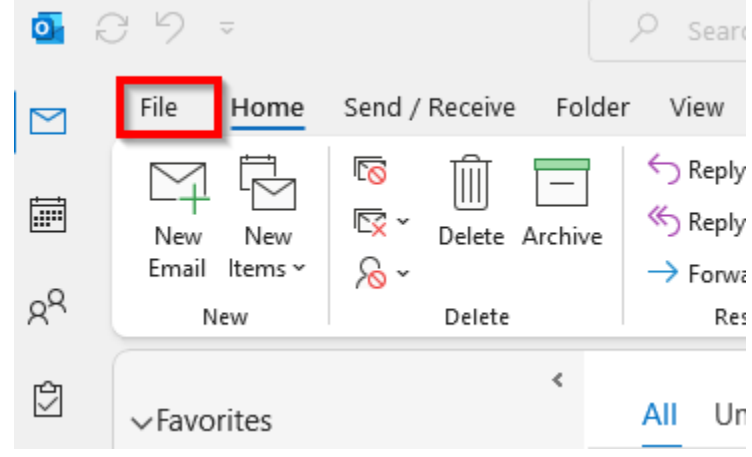

2. Click on Account Settings

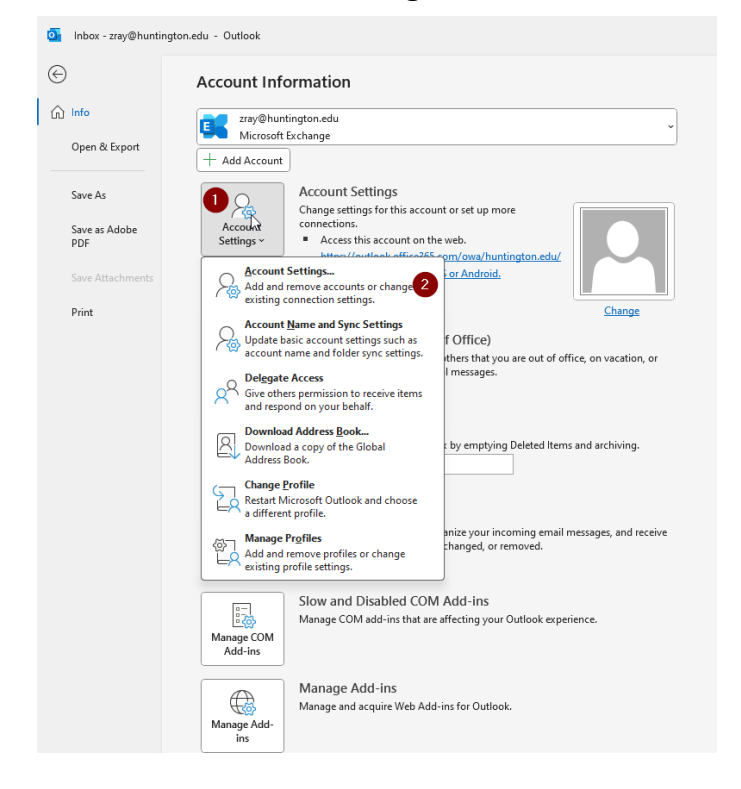

## 3. In account Settings:

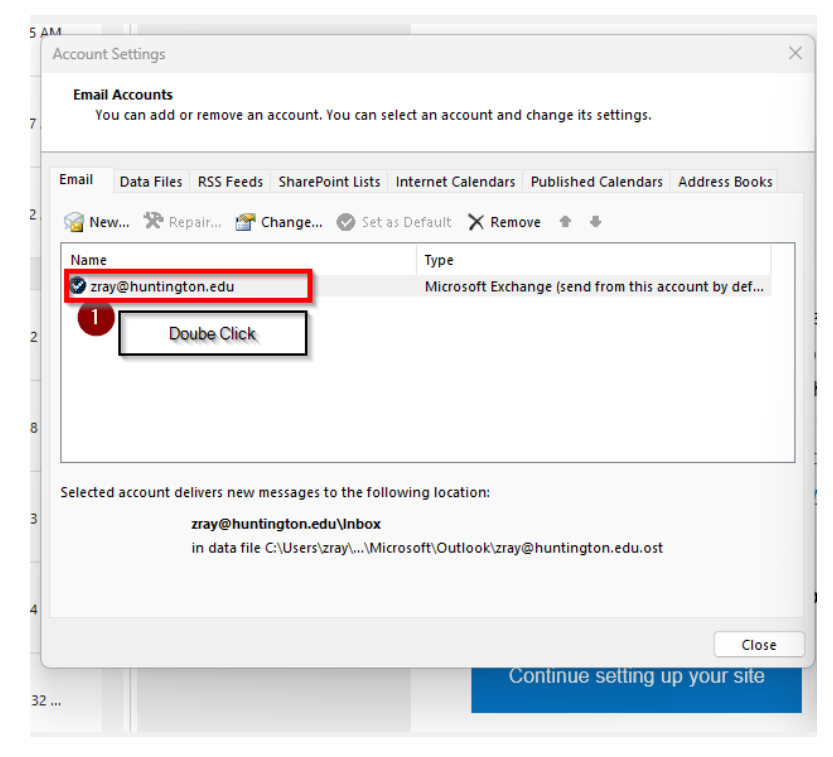

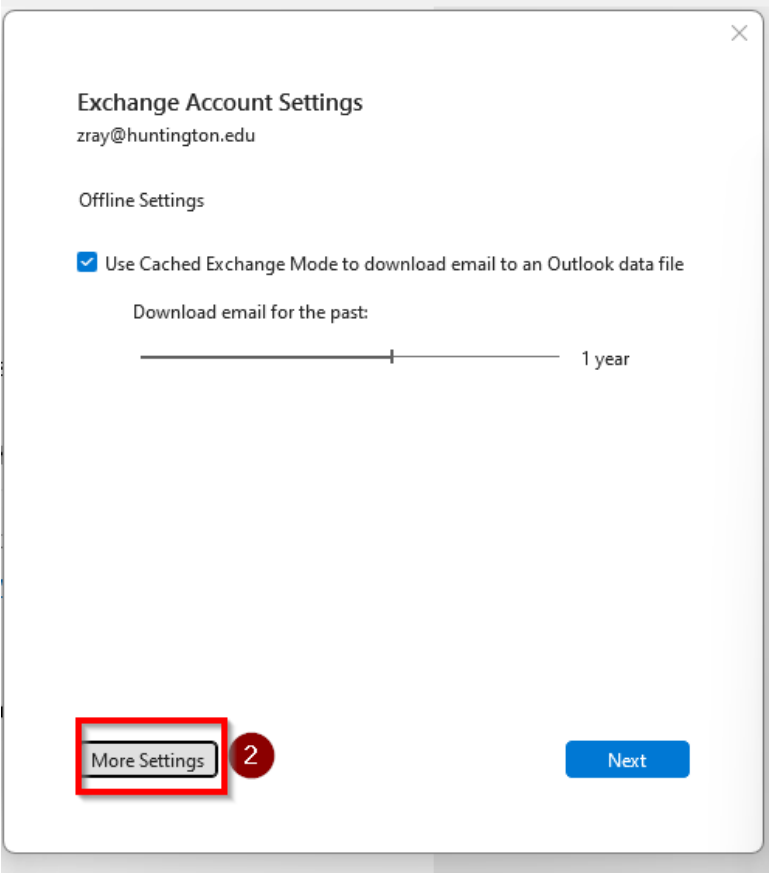

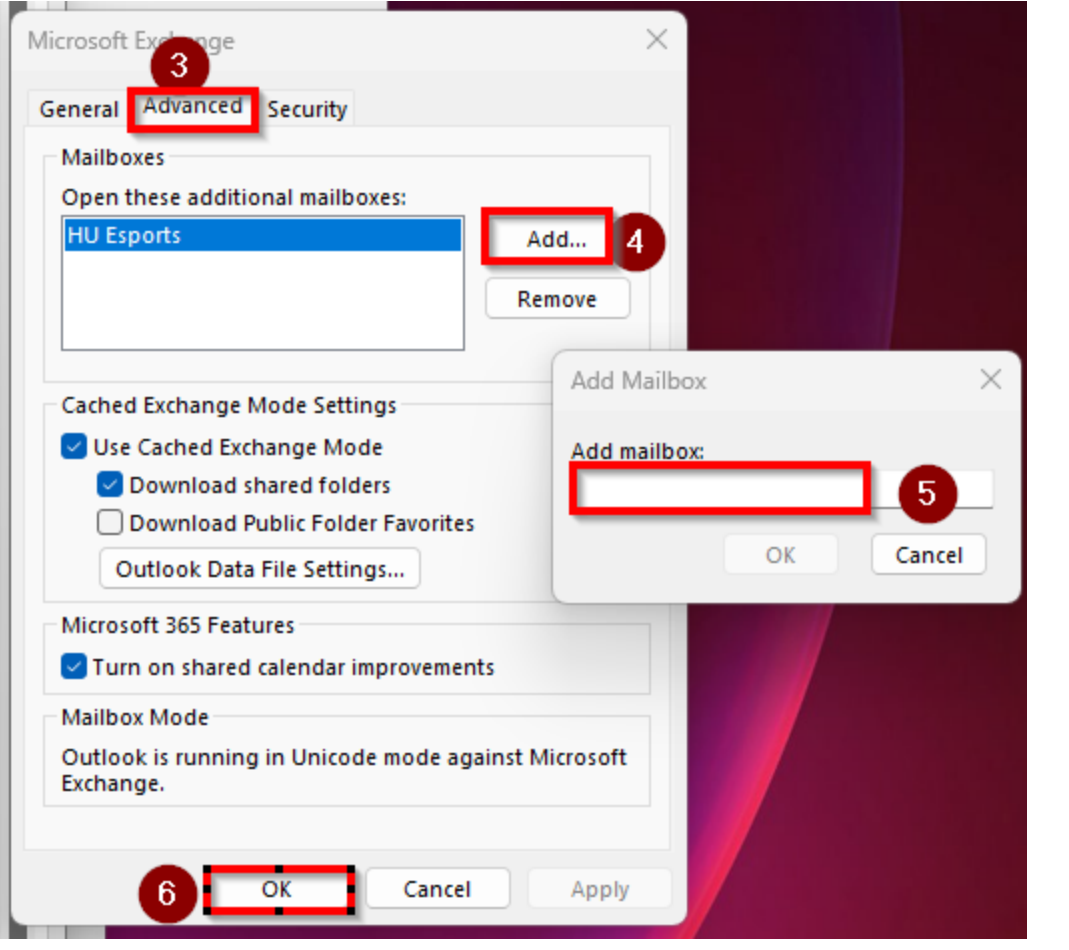